# 4.ユーザ管理

(1).でんさい管理者情報変更一覧

# 【でんさい管理者情報変更一覧】

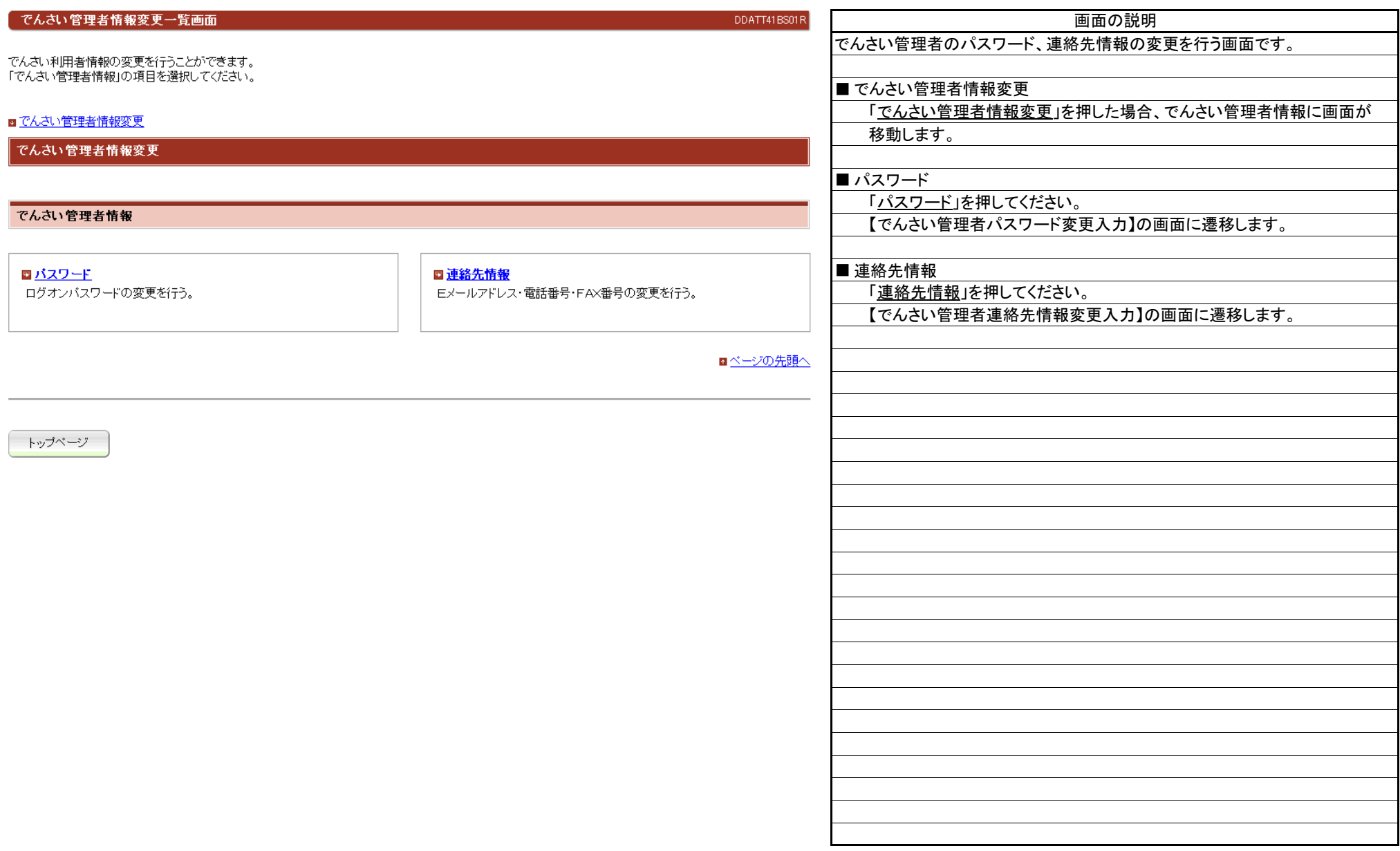

(2).でんさい管理者パスワード変更入力①

### 【でんさい管理者パスワード変更入力】

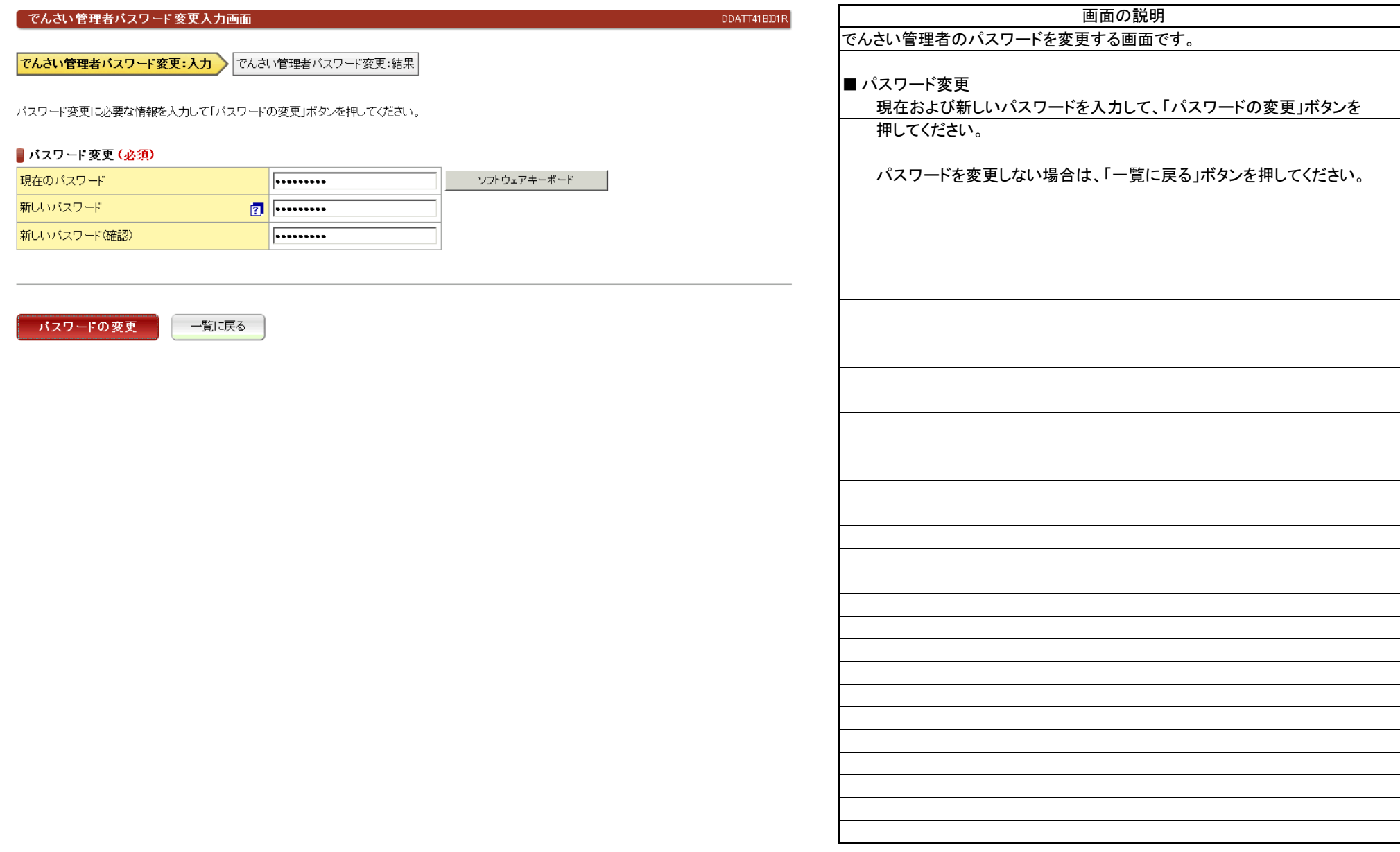

(2).でんさい管理者パスワード変更入力②

#### 【でんさい管理者パスワード変更入力】

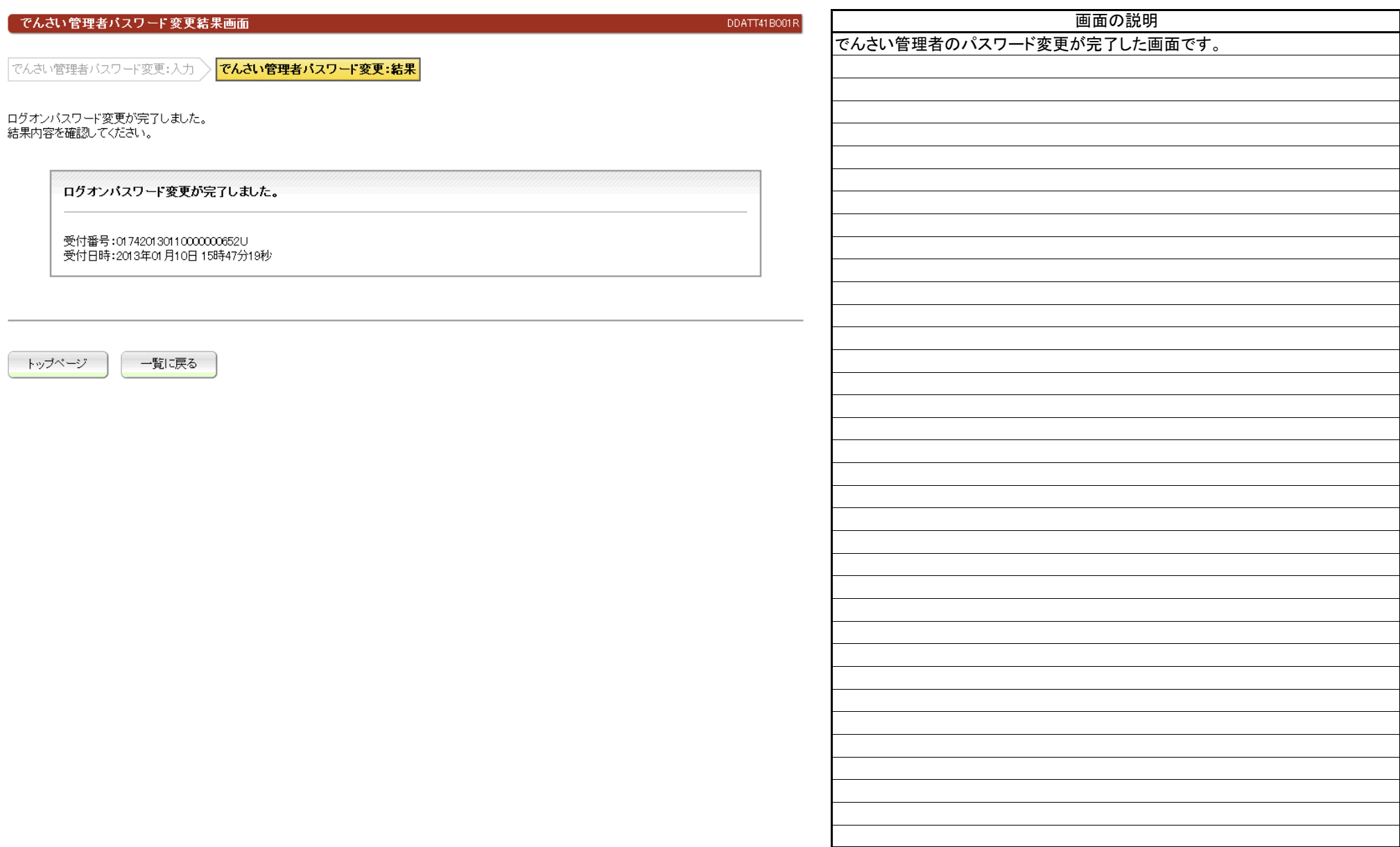

(3).でんさい管理者連絡先情報変更入力①

# 【でんさい管理者連絡先情報変更:入力】

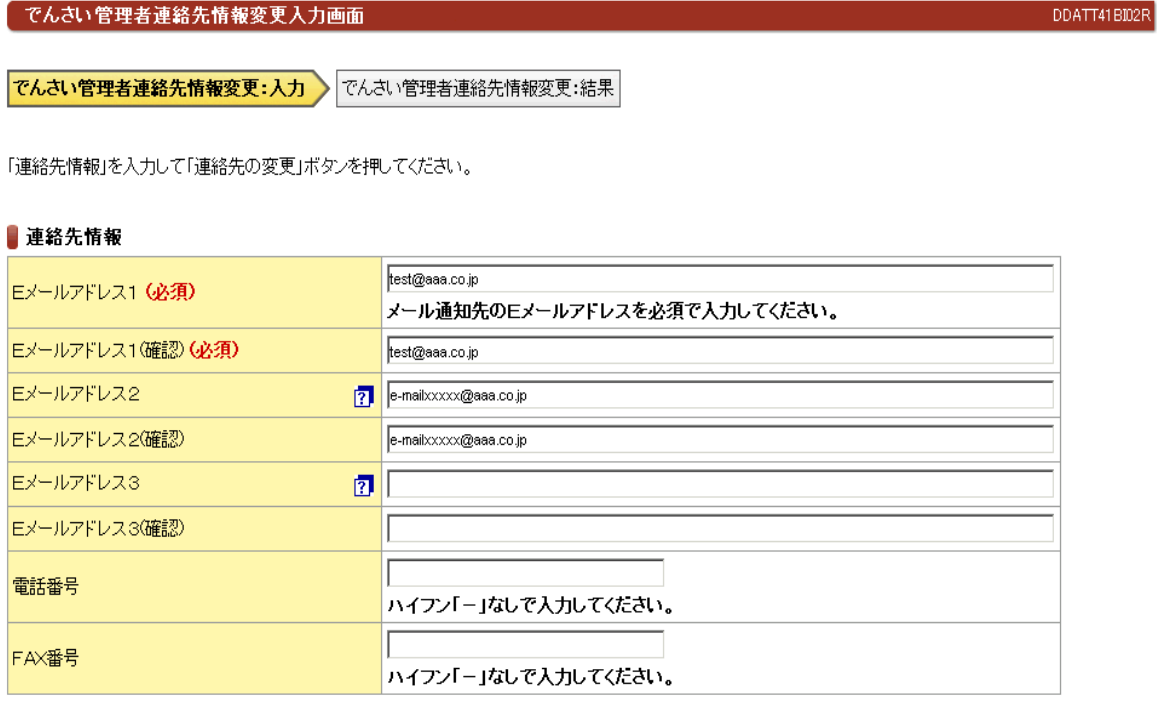

│ 一覧に戻る 連絡先の変更

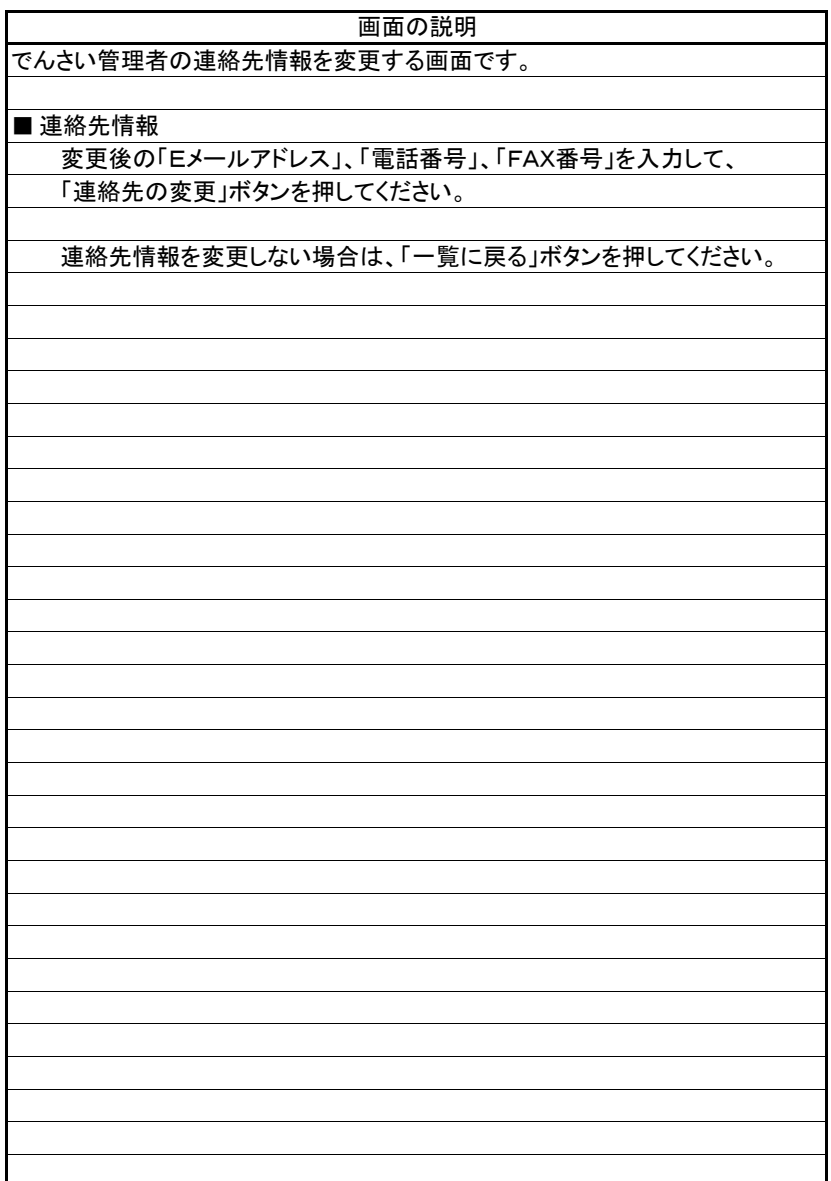

(3).でんさい管理者連絡先情報変更入力②

# 【でんさい管理者連絡先情報変更:結果】

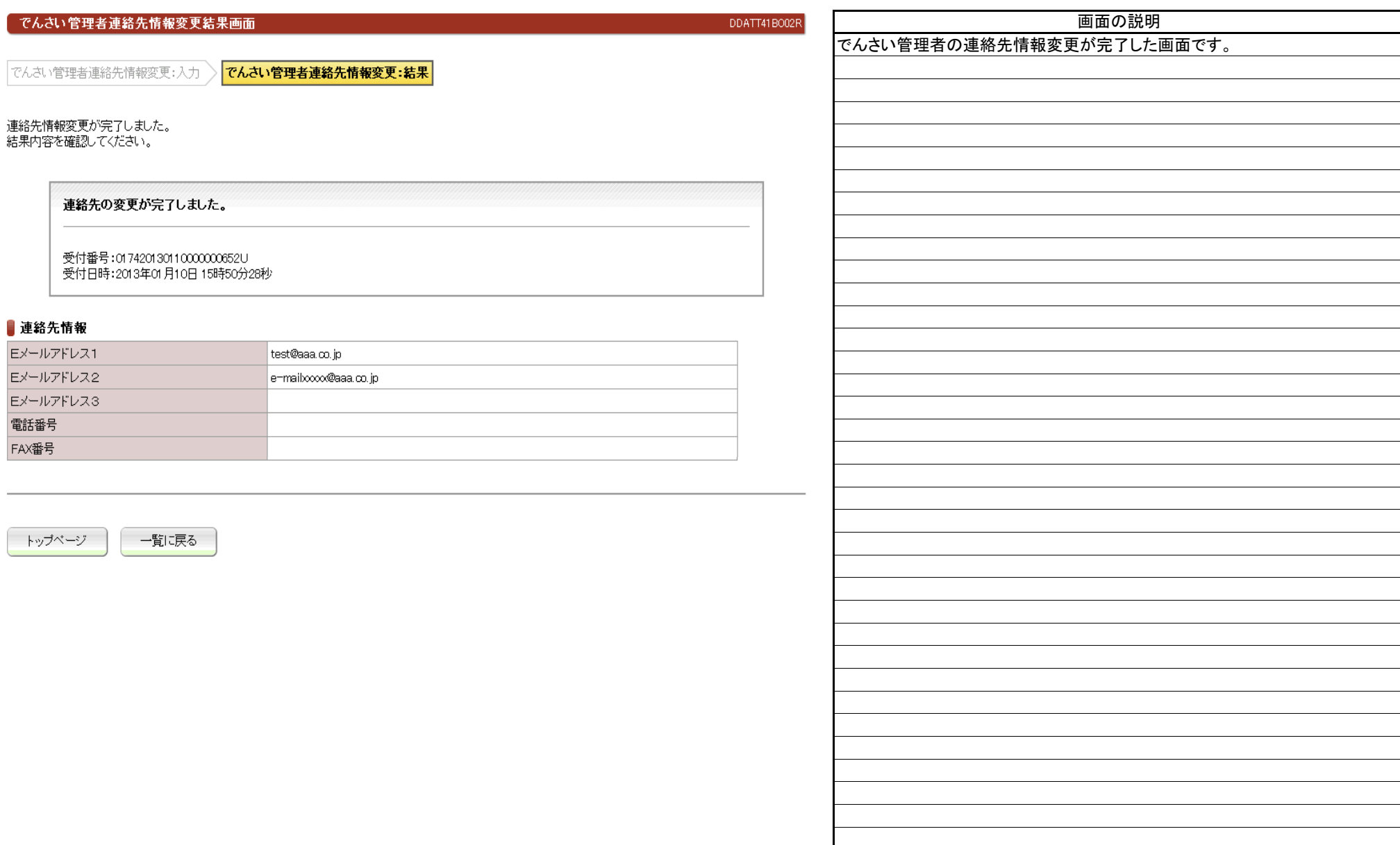

(1).でんさい担当者情報変更一覧

# 【でんさい担当者情報変更一覧】

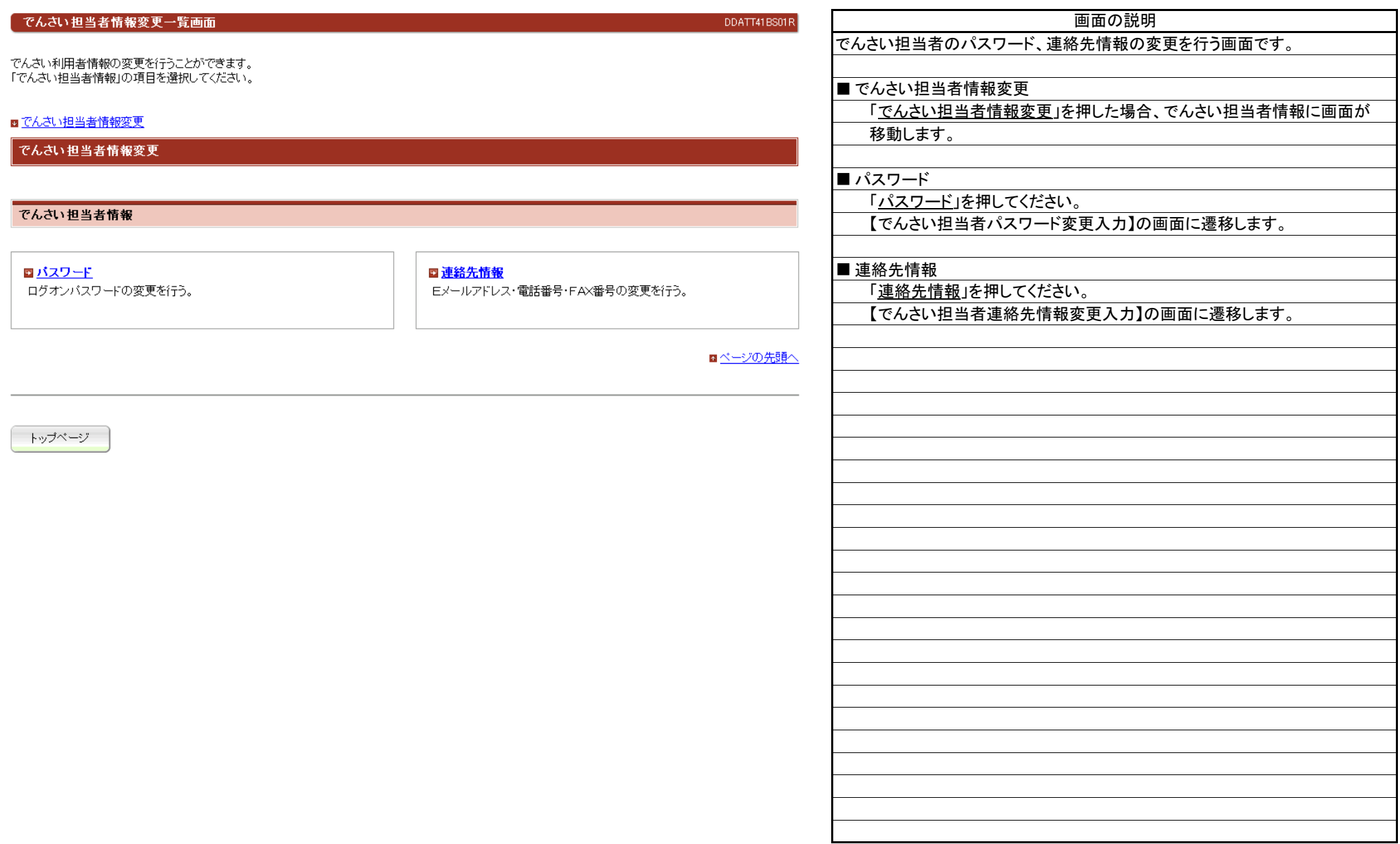

でんさい担当者バスワード変更入力画面

(2).でんさい担当者パスワード変更入力①

# 【でんさい担当者パスワード変更:入力】 DDATT41BI01R でんさい担当者バスワード変更:入力 でんさい担当者バスワード変更:結果 ■パスワード変更

バスワード変更に必要な情報を入力して「バスワードの変更」ボタンを押してください。

一覧に戻る

#### ■バスワード変更(必須)

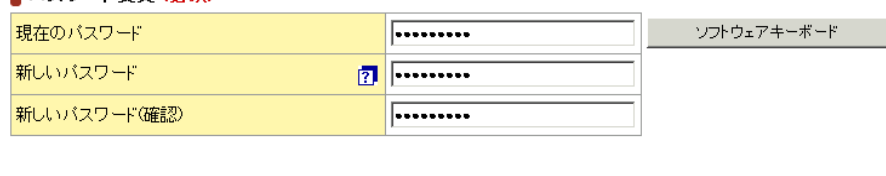

バスワードの変更

でんさい担当者のパスワードを変更する画面です。 現在および新しいパスワードを入力して、「パスワードの変更」ボタンを 押してください。 パスワードを変更しない場合は、「一覧に戻る」ボタンを押してください。 画面の説明

(2).でんさい担当者パスワード変更入力②

#### 【でんさい担当者パスワード変更:結果】

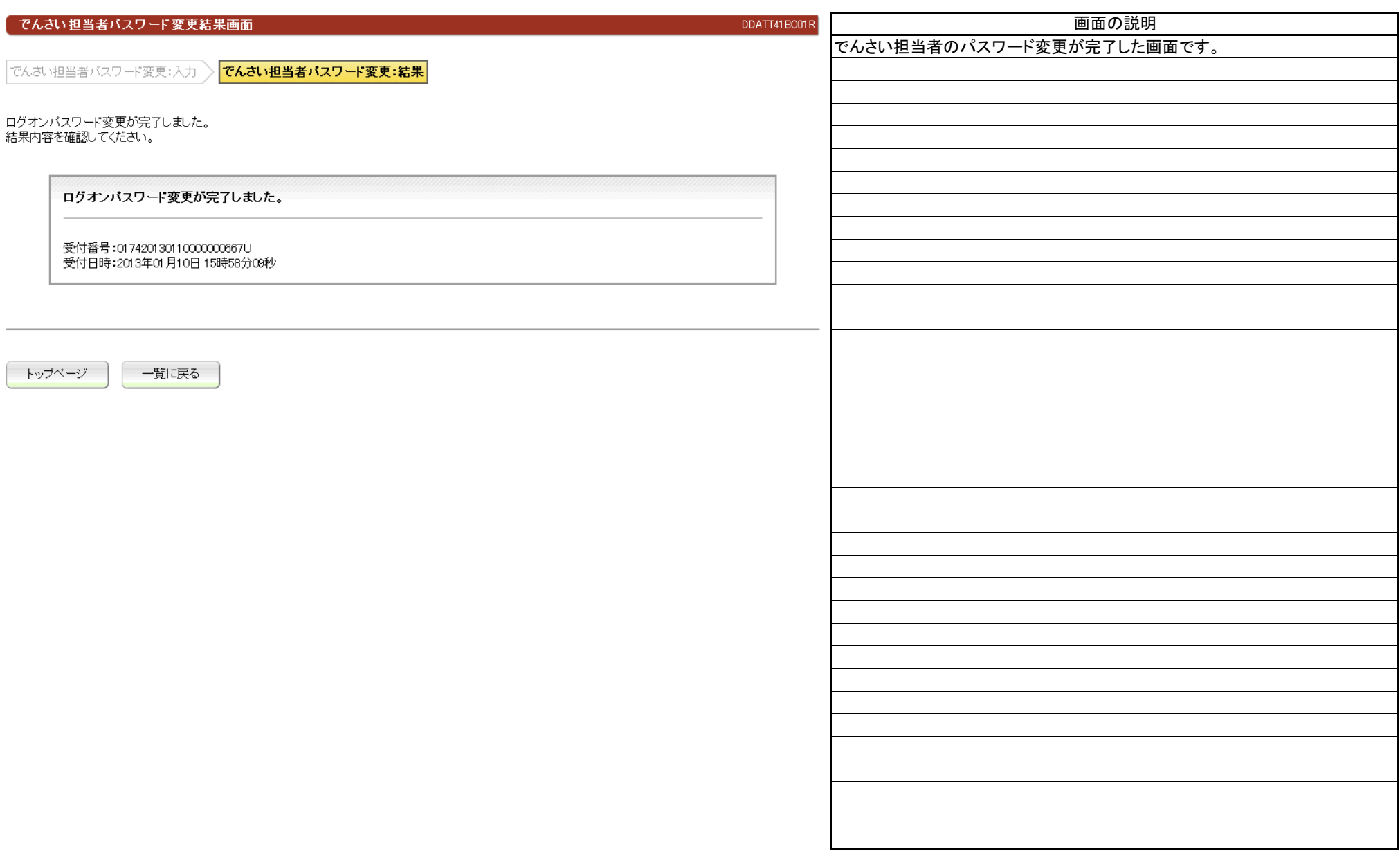

(3).でんさい担当者連絡先情報変更入力①

# 【でんさい担当者連絡先情報変更:入力】

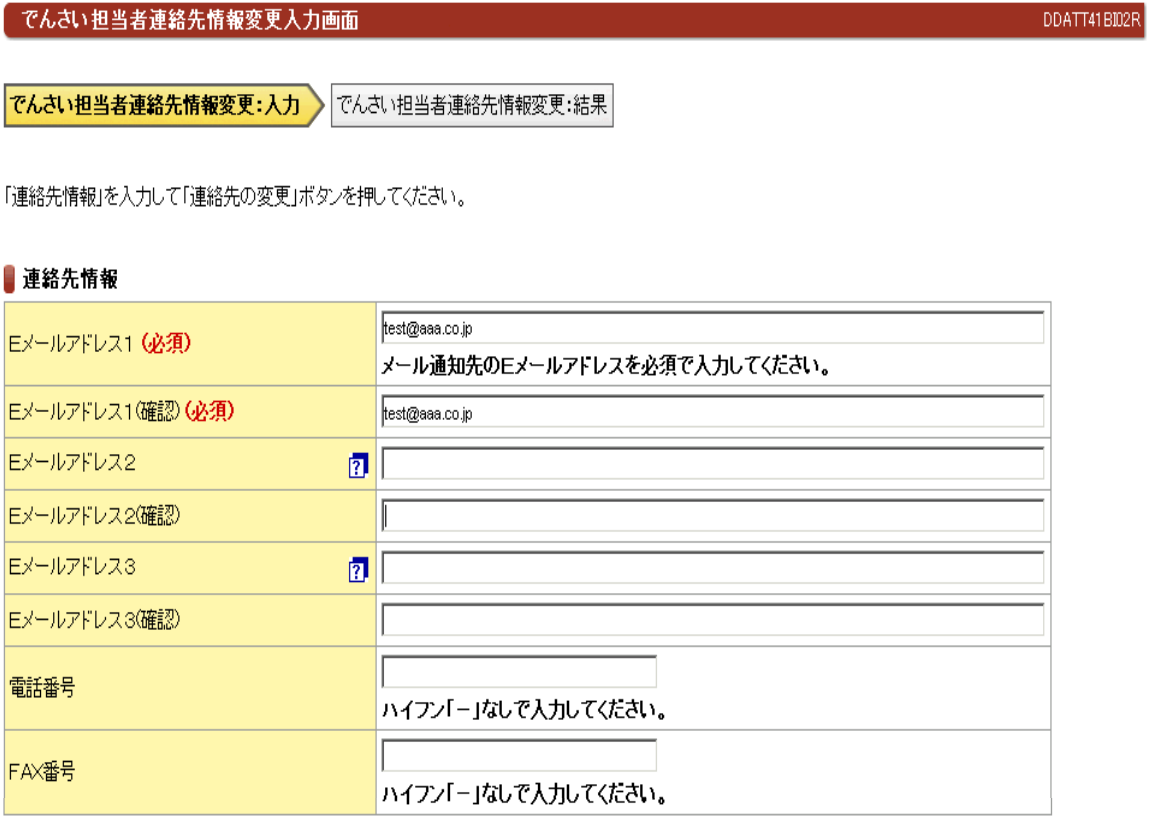

一覧に戻る 連絡先の変更

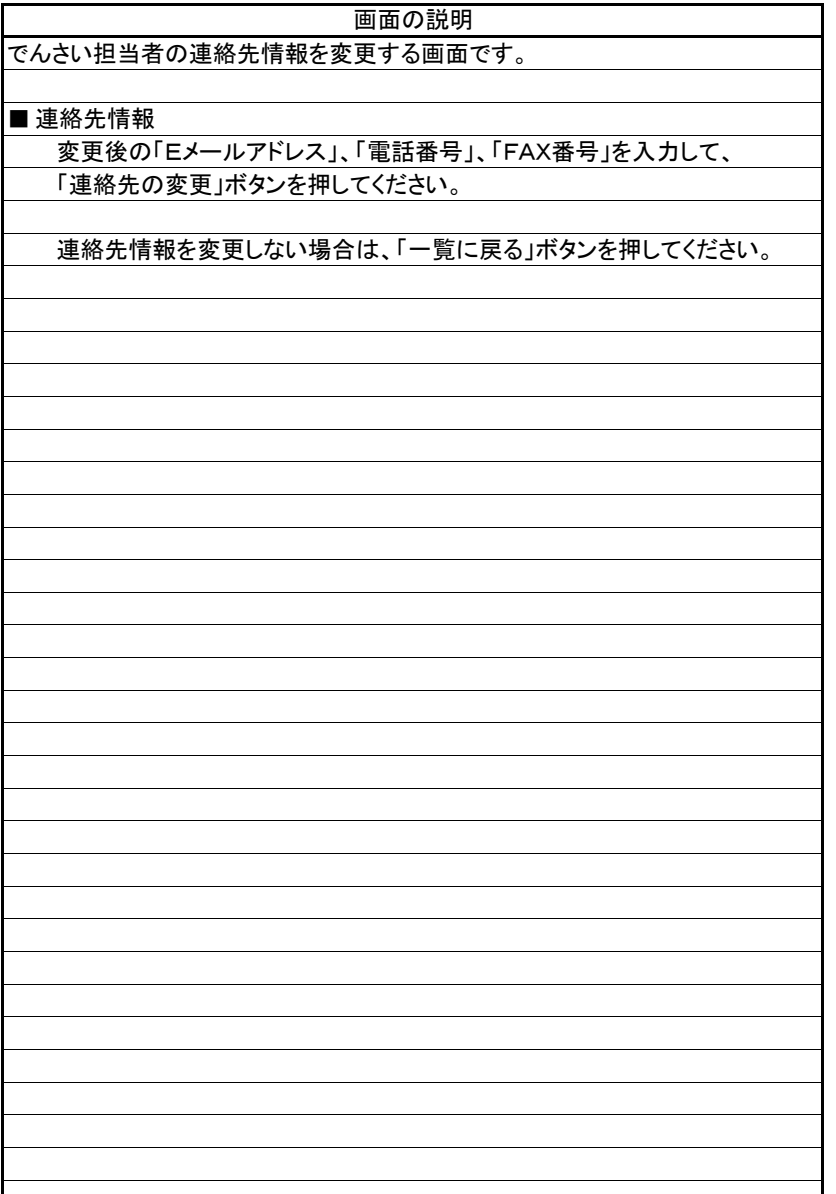

(3).でんさい担当者連絡先情報変更入力②

## 【でんさい担当者連絡先情報変更:結果】

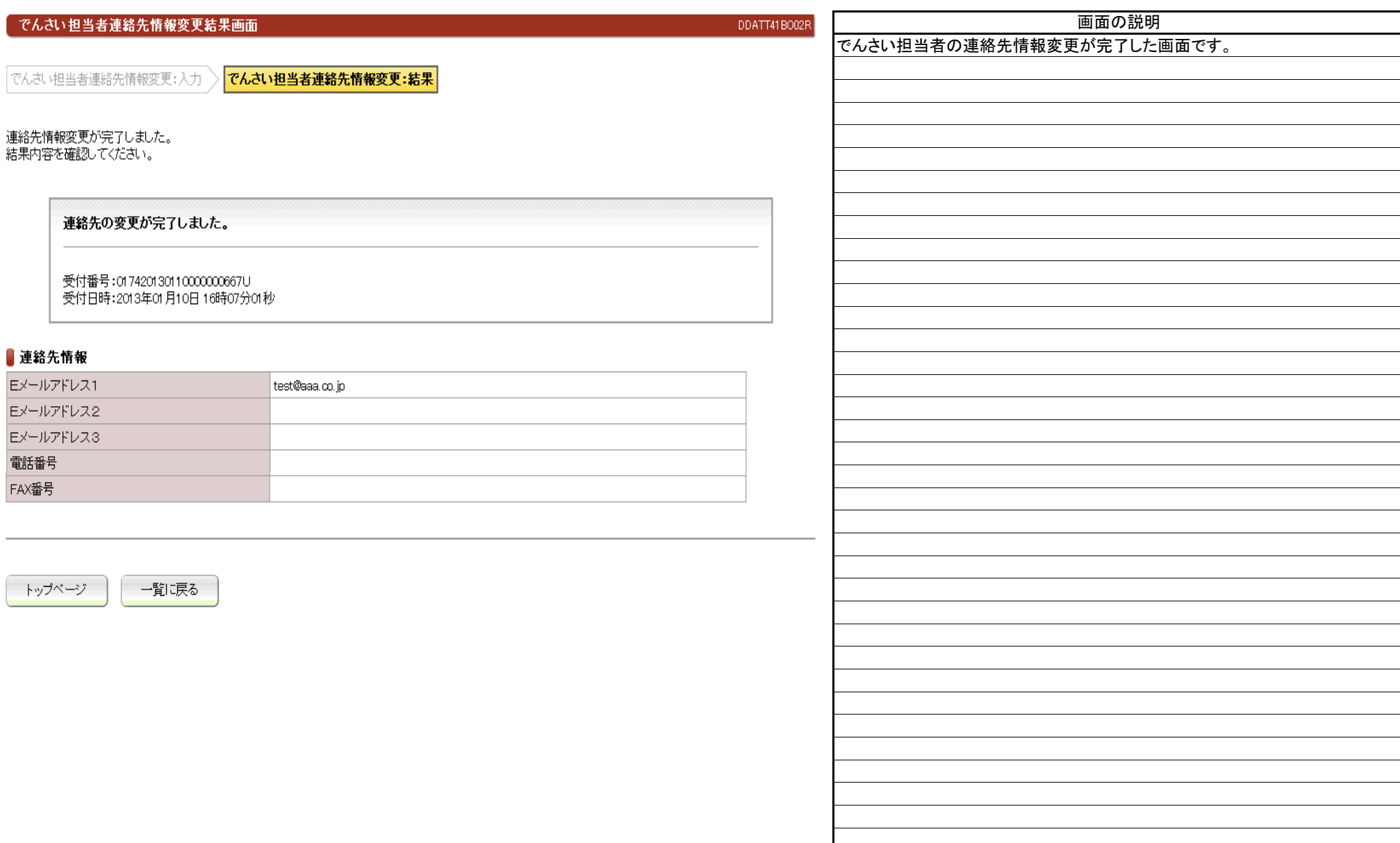